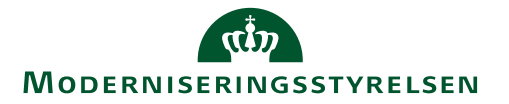

## **Redigering af omkostningstype på udgiftslinjer med korttransaktion**

Redigering af omkostningstyper lavet på baggrund af Korttransaktioner er ikke understøttet i løsningen. Der arbejdes på en ændring, hvor dette officielt bliver understøttet.

**OBS**: Bruger med Windows 7 og Internet Explorer 11, vil stadig kunne klikke i feltet, men ændringer af omkostningstypen vil IKKE blive gemt.

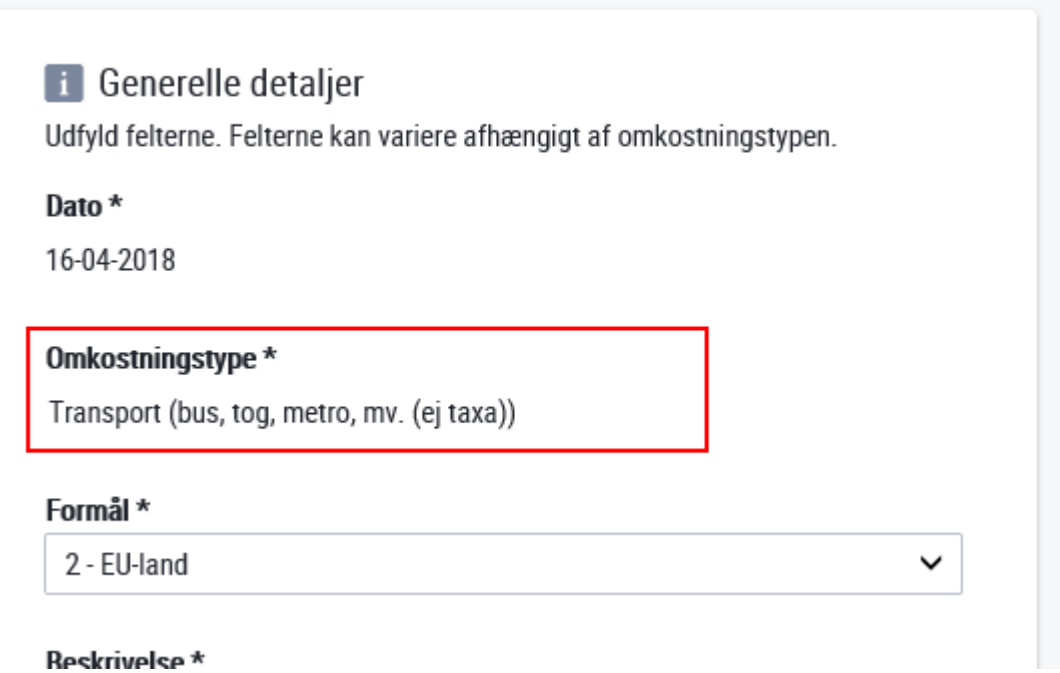

Process for ændring af omkostningstype på en udgift kræver, at udgiften slettes og oprettes på ny.

Der anbefales følgende arbejdsgang.

A: Åben omkostningstypen og notér:

- 1: Beskrivelse og hvilken transaktion der er anvendt (beløb og beskrivelse)
- 2: Notér hvilke bilag der er vedhæftet til transaktionen
- 3: Notér evt. deltagere etc. som brugeren har tilføjet (afhænger af omkostningstypen)

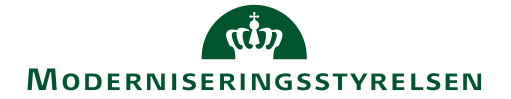

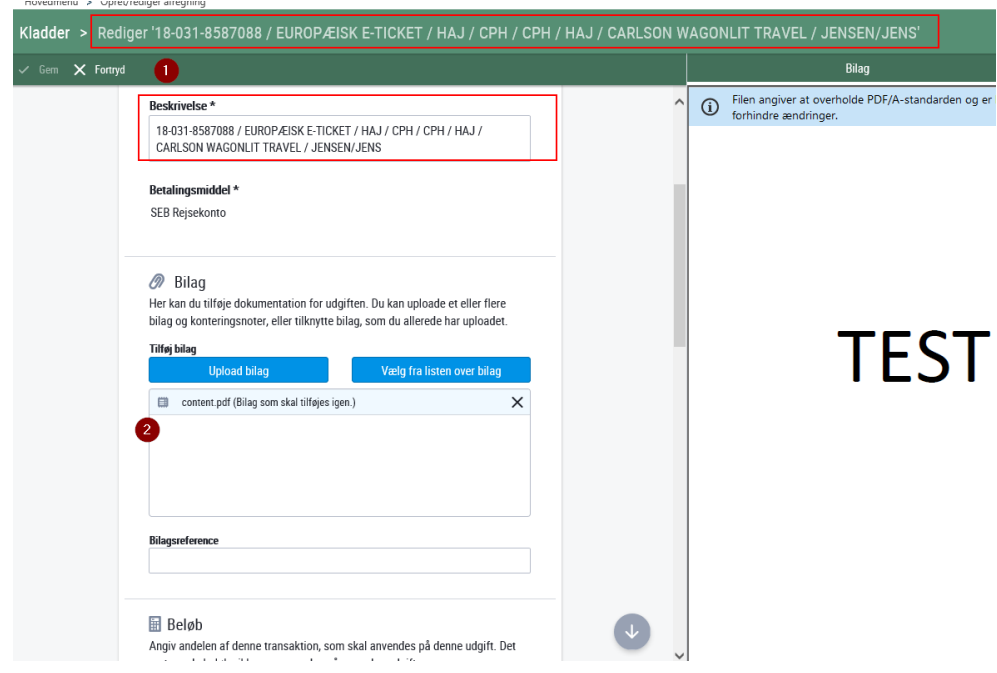

B: Gå tilbage til oversigt over udgifter og slet udgiften:

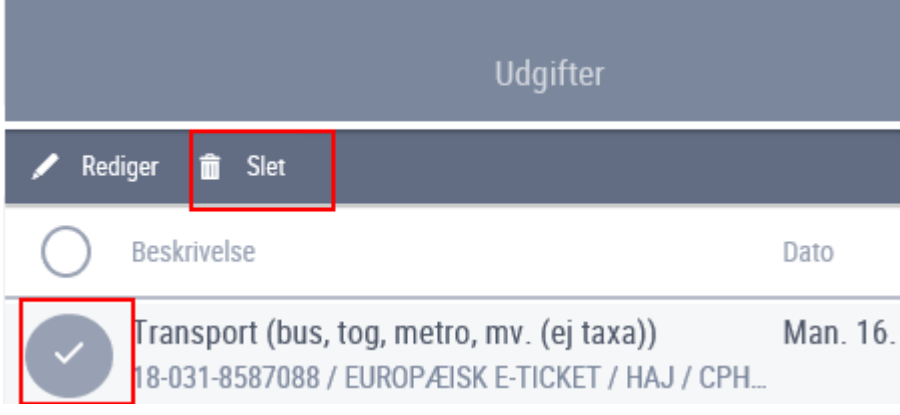

- C: Opret ny udgift.
- 1: Vælg ny omkostningstype,
- 2: Tilføj tidligere bilag via "Vælg fra listen over bilag"
- 3: Tilpas evt. beskrivelse og deltagerantal
- 4: Tryk gem

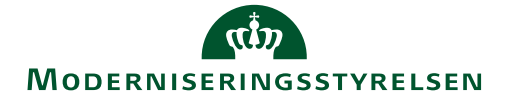

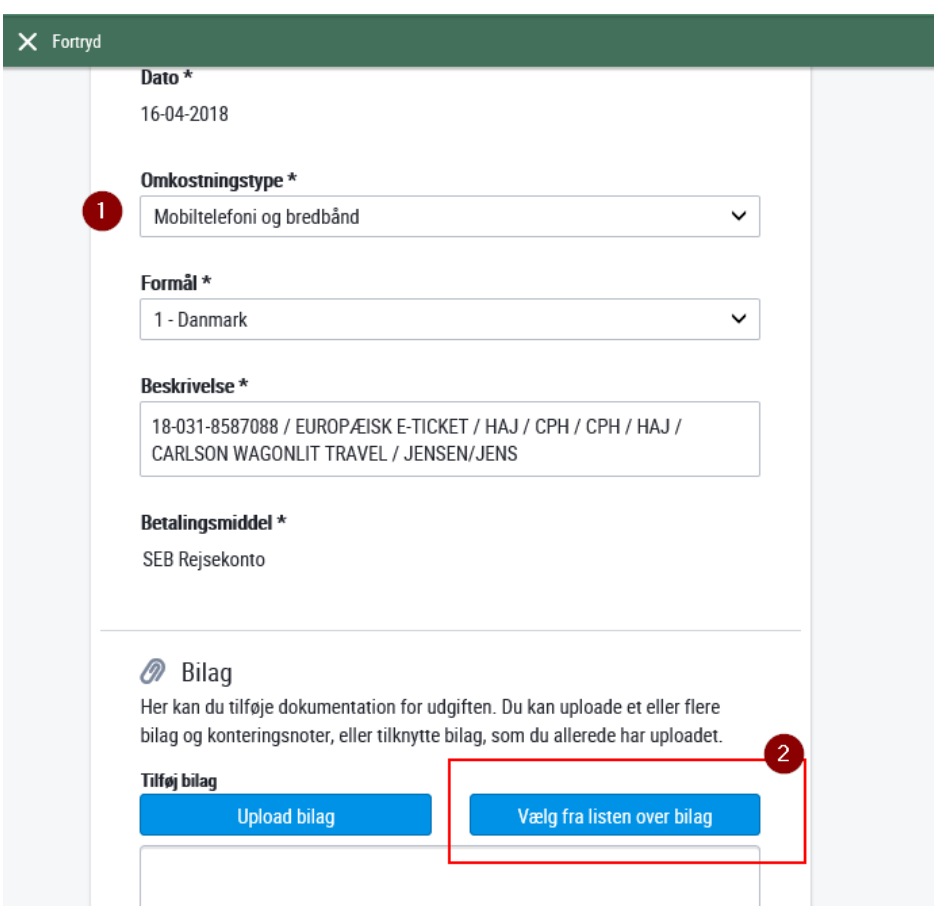

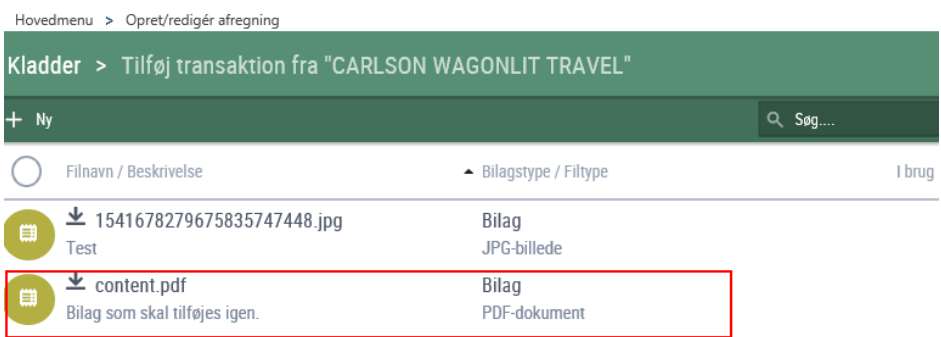